■1-3-12 製造メーカー情報を削除する

製造メーカーマスタの削除を行います。

【ポイント】

1. 「マスタ設定」メニューをクリックし ます。

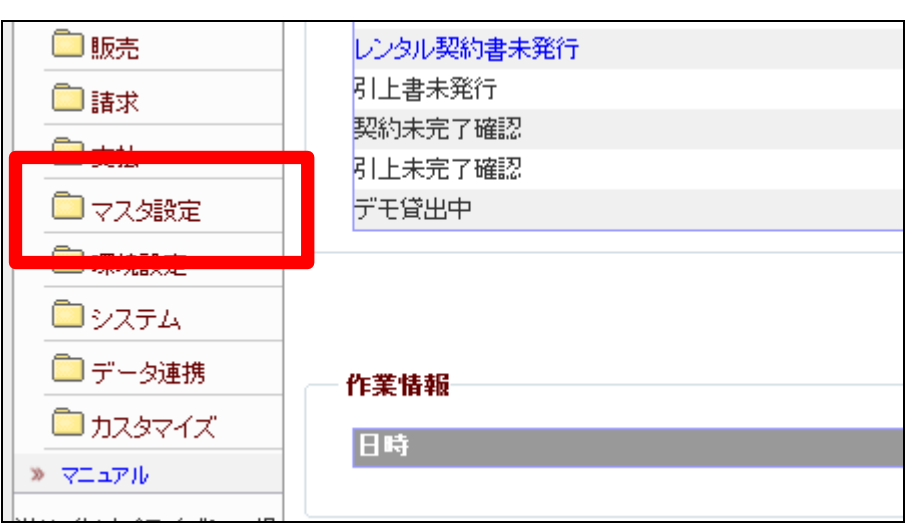

2.

メニューが展開されますので、「メ ーカーマスタ」メニューを選択しま す。

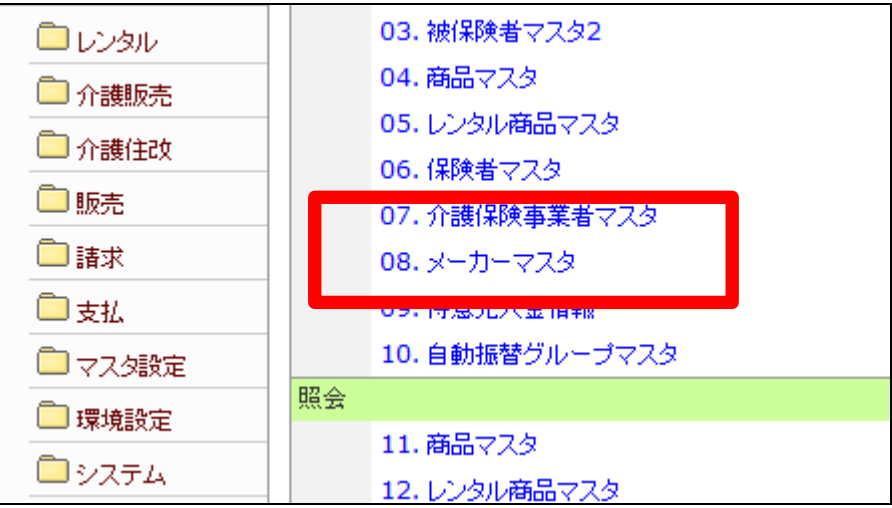

3.

メーカーマスタメンテナンスの画面 が表示されます。

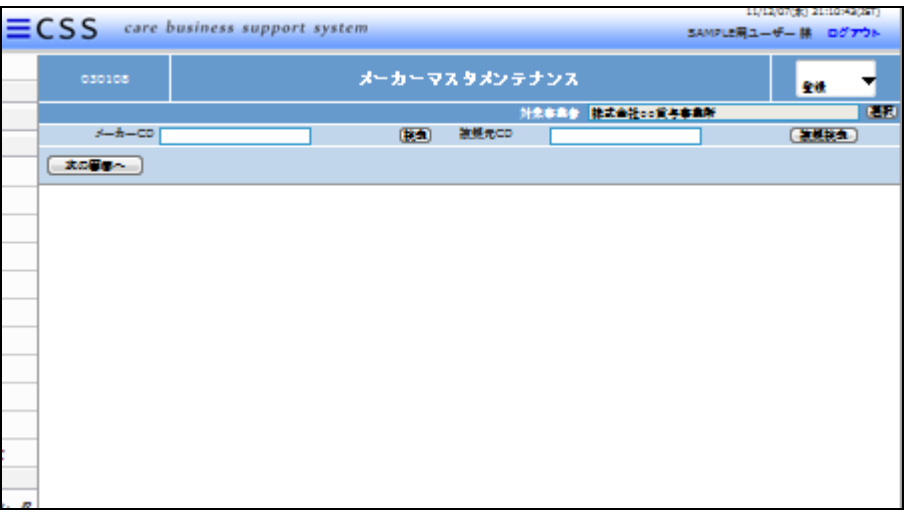

4.

「検索」ボタンをクリックしてメーカ ーを選択します。

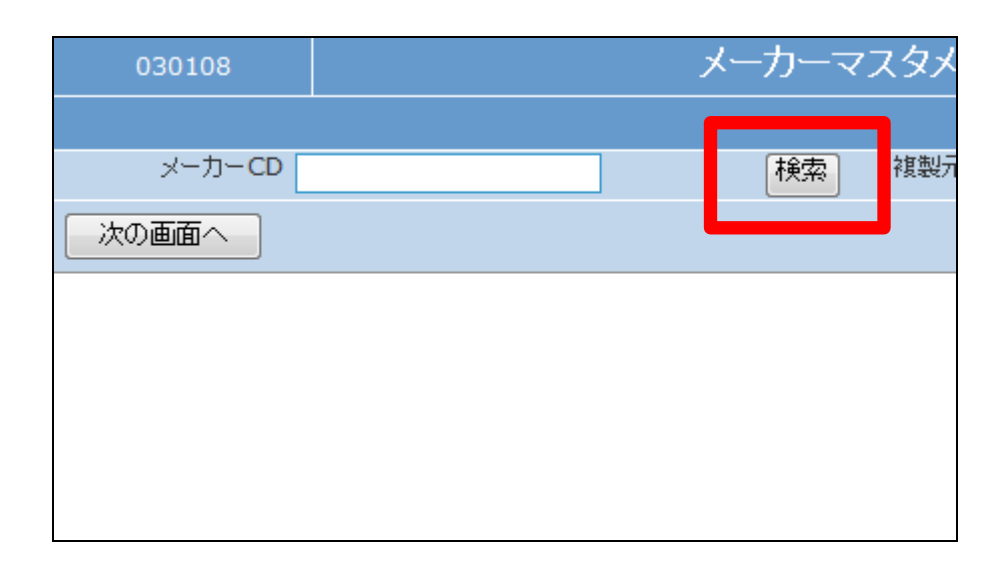

5.

検索画面が表示されます。 削除を行うメーカーを選択します。

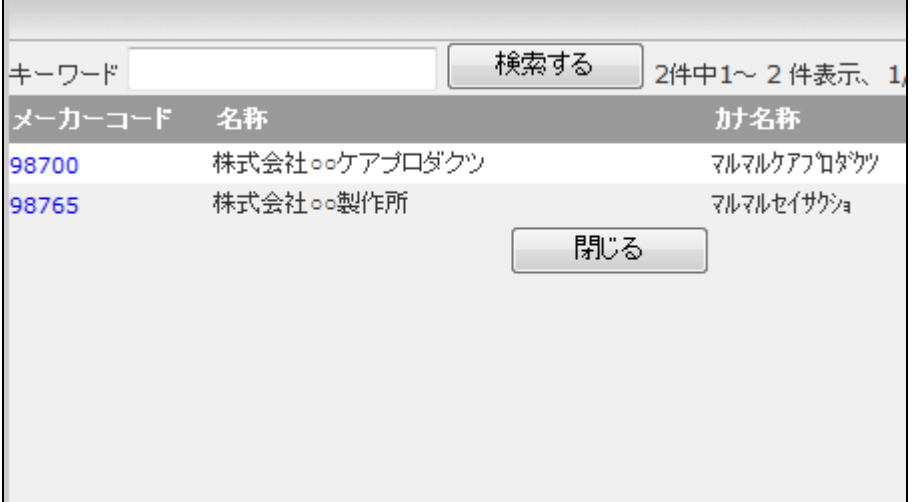

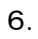

メーカーCDが表示されます。

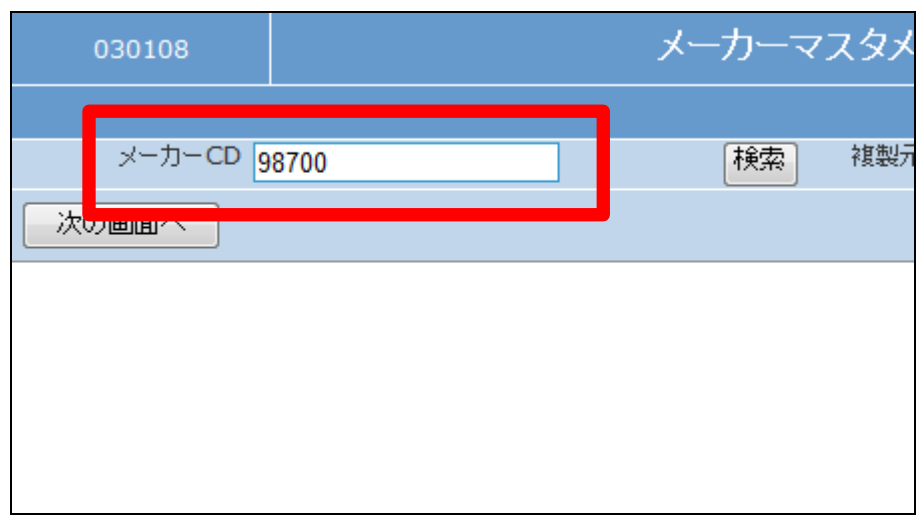

## 7.

作業区分は「削除」を選択します

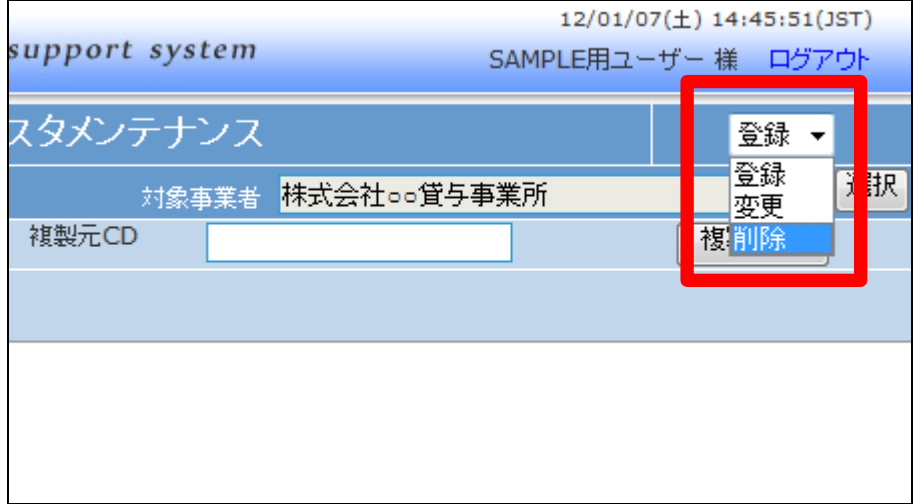

## 8.

「次の画面へ」をクリックします。

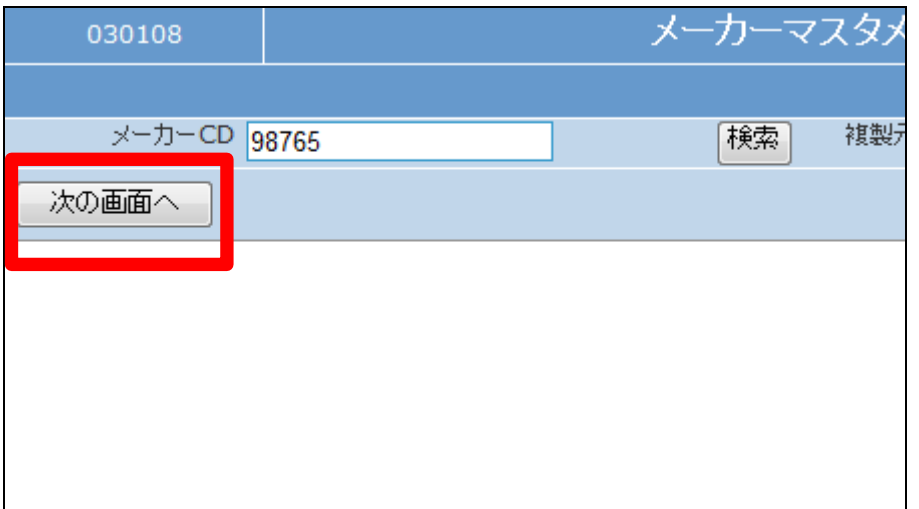

9.

メーカーマスタメンテナンスの削除 画面が表示されます。

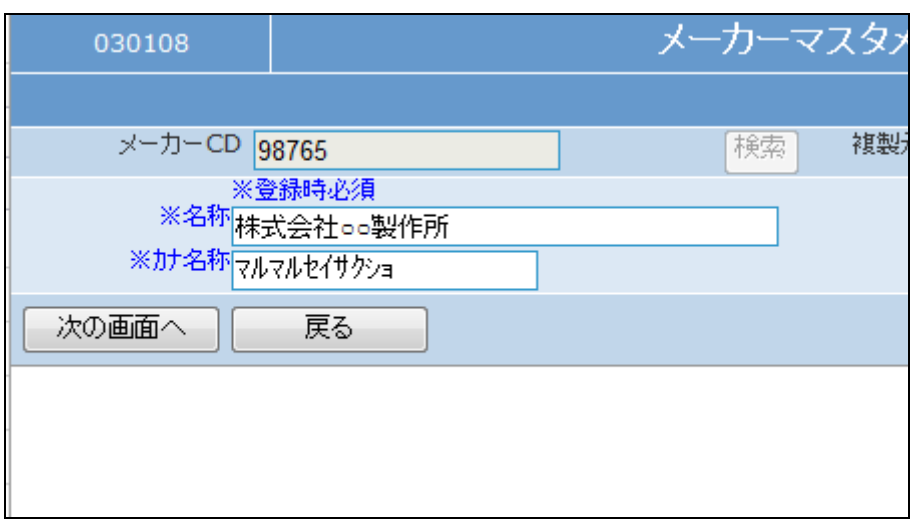

10.

メーカーマスタの削除画面が表示 されます。

メーカーマスタを削除する場合は 「削除する」をクリックします。

削除を中止する場合は「戻る」をク リックします。

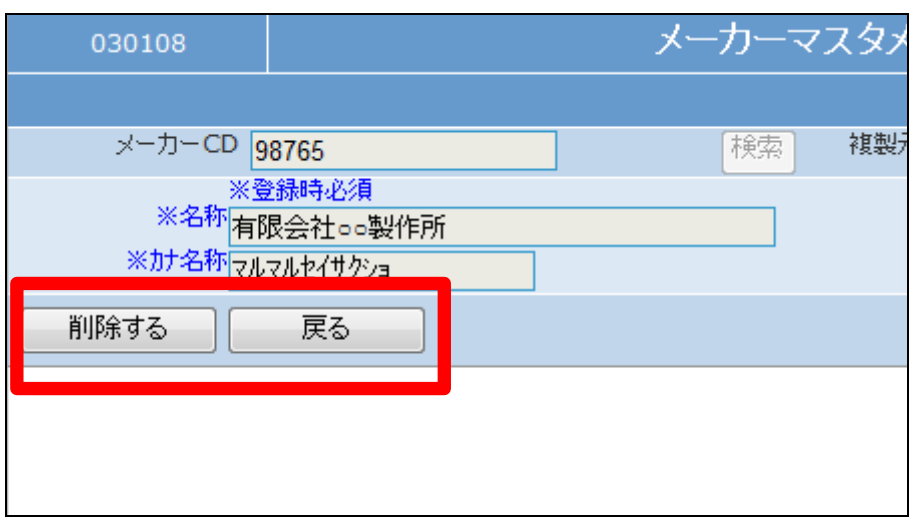

11. メーカーマスタの削除が行われま した。

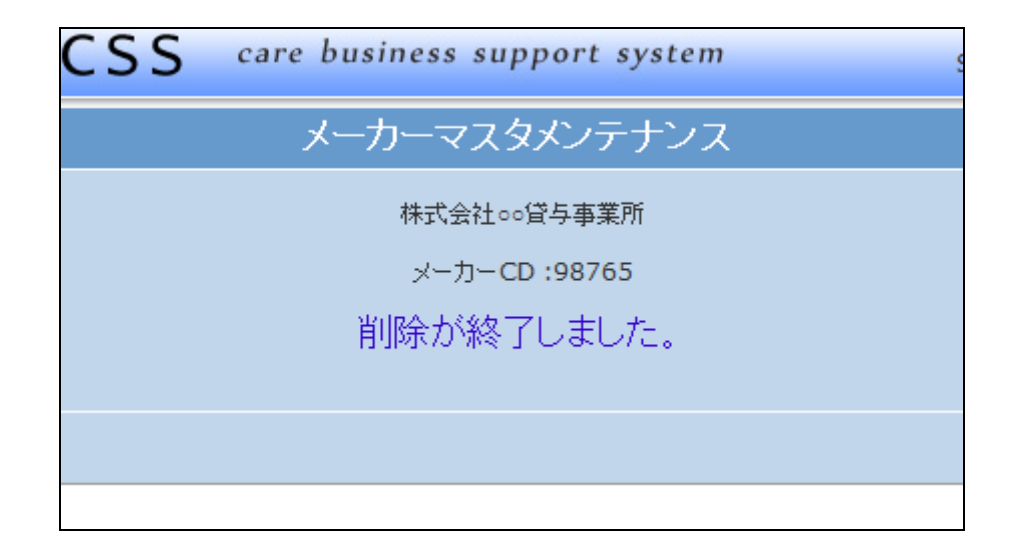